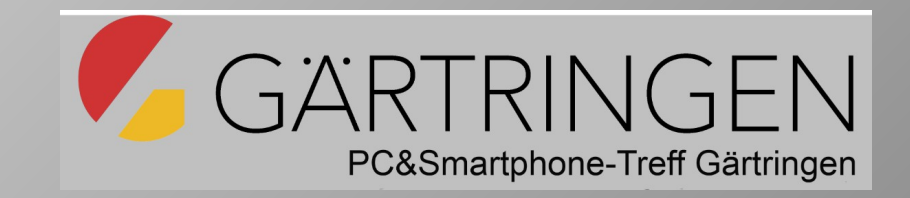

# Smartphone-Grundlagenkurs für Senioren

(für Android- und iOS-Betriebssysteme)

Zusatzangebot zum PC&Smartphone-Treff im 1Q/2024

#### Informationsveranstaltung

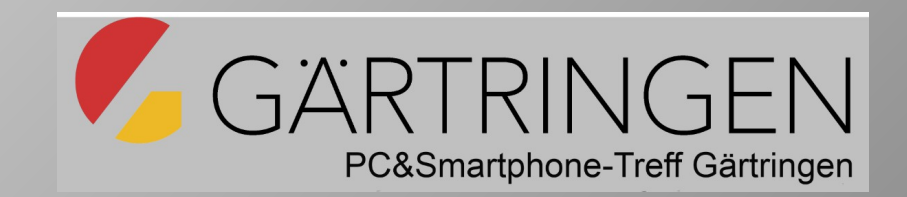

- 1. Herr Richter stellt sich vor
- 2. Begründung für das Kursangebot
- 3. Unterrichtsinhalte
- 4. Unterrichtsvermittlung für Android- und iOS-Geräte
- 5. Interessenten und Teilnahmeantrag

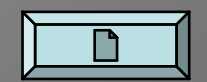

# 2. Begründung für das Kursangebot

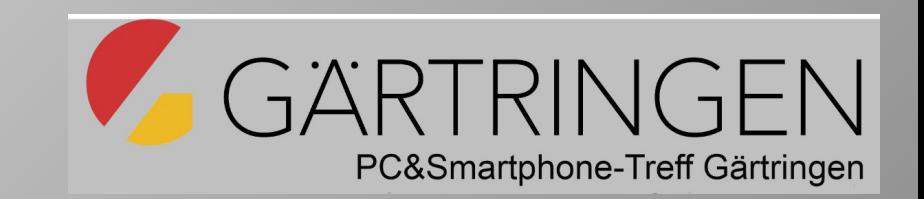

- Ohne Smartphone wird man von vielen Entwicklungen abgeschnitten.
	- Im Gegensatz zu traditionellen Mobiltelefonen mit Tasten, die hauptsächlich zum Telefonieren verwendet werden, sind Smartphones mit einer Vielzahl von Funktionen ausgestattet.
	- Viele Menschen besitzen heute ein Smartphone, nutzen dieses Gerät aber nur für wenige Anwendungen (WhatsApp und als Fotoapparat) und fühlen sich unsicher im Umgang damit.
- Smartphones zusammen mit Smartwatches entwickeln sich zu Alleskönner.
	- Sie sind mobil, handlich, **erweiterbar** und haben unendlich viele Anwendungsmöglichkeiten.
	- Durch die vielseitige und häufige Nutzung werden viele wichtige und auch persönliche Daten **gespeichert**, die **gesichert** und gegen Diebstahl **geschützt** werden müssen.
	- Es ist daher vorteilhaft, die wesentlichen Grundlagen unseres **Geräts gut zu kennen** und sicher damit umzugehen.
- Smartphones werden durch nützliche Alltags-Anwendungen (Meine Apps) ergänzt.

#### 3. Unterrichtsinhalte

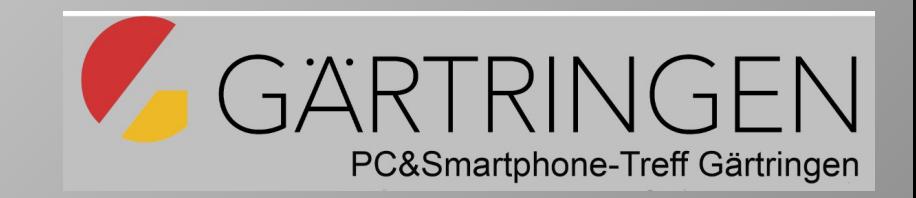

a) Wie bediene ich das Smartphone?

- Einstellungen am Sperr-, Startbildschirm und bei **alle** Programme
- Aufbau des Startbildschirms
	- Die Navigationstasten Menü, Home und Zurück (Bildschirm unten)
	- feste App-Reihe, freie App-Reihen und Widgets
	- Benachrichtigungen und Schnelleinstelltasten (Bildschirm oben)
- Bildschirm-Tastatur Gboard und deren Einsatzmöglichkeiten
- Kabellose Verbindungen WLAN, Bluetooth und NFC
- Kabelgebundene Verbindungen über USB (Android) (Laden, PC-Anschluss, USB-Speicher).
- Symbole und deren Bedeutungen.

b) Kommunikationswege am Smartphone

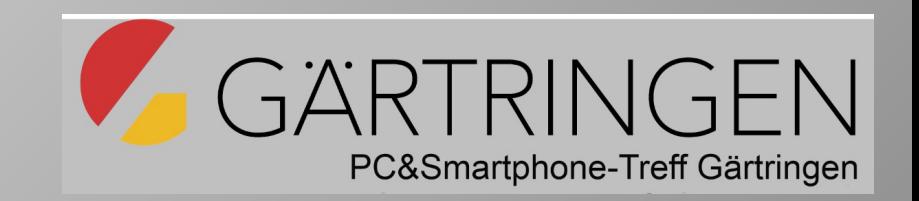

- Die Kontakt-App und deren Kommunikationsmöglichkeiten
	- Erstellen der Kontaktdaten und das bilden von Kontaktgruppen. Kontakte anzeigen, suchen, importieren, exportieren.
- Kommunikation-Apps
	- Telefonieren mit der Telefon-App und aus der Kontakt-App heraus.
	- Nachrichten-App Der Umgang mit SMS-Meldungen des Anrufbeantworters oder der 2-Faktoren-Zertifizierung . Abhören und löschen von Nachrichten.
	- Gmail-App Erstellen und empfangen von E-Mails mit der Gmail- oder der Kontakt-App.
	- Messengerdienste, wie (WhatsApp) basieren auf Mobiltelefonnummern. Sie ermöglichen Text-, Audio-, Telefon- und Videotelefonie Nachrichten.

# c) Fotografieren und Dateien verwalten

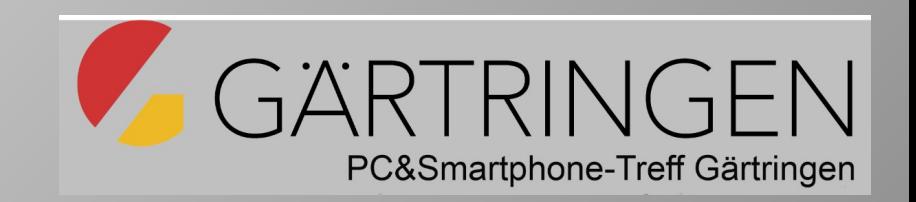

- Kamera-App (selbst erstellte Fotos):
	- Bedienung und Einstellmöglichkeiten (Video, Foto, Portrait, Nacht, etc.).
	- Fotos und Videos erstellen, bearbeiten, weiterleiten.
- Galerie-App (Foto-Bibliothek, schnelle Fotoauswahl):
	- Fotos wohlgeordnet in Ordnern. Kamerafotos, WhatsApp-Images, WhatsApp-Videos, Screenshots.
	- Fotos auswählen und versenden.
- Dateimanager-App (Dateien unterschiedlicher Typen):
	- gefiltert nach Bildern, Videos, Dokumente, Musik, etc..
	- Ordner erstellen, Dateien löschen, verschieben, kopieren.
	- Dateien auswählen und versenden.

# d) Ergänzende Applikationen)

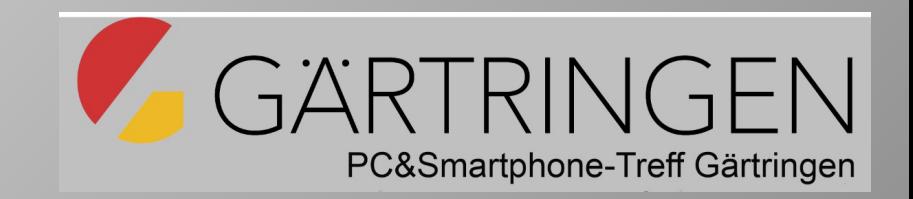

- Gesundheit-Apps E-Rezept, TK-App und TK-Ident, Doctolib, NINA
- Apps für den Öffentlichen Verkehr (DB Navigator, Verbundsysteme)
- Google-Maps
- Terminplanung mit der Google-Kalender-App
- Mobile Bezahlsysteme
- Apps zur Fernsteuerung bei Supportanfragen (AnyDesk, TeamViewer)
- Apps für Meetings (Zoom, Skype..)

# 4. Unterrichtsvermittlung

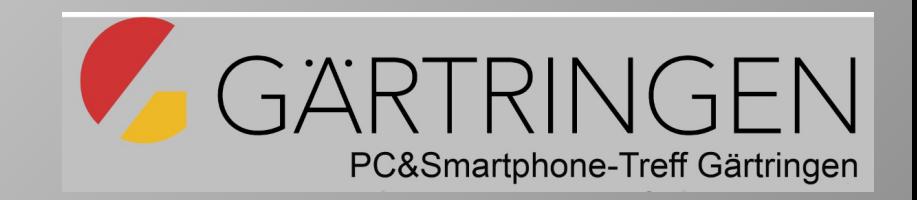

- Der Unterrichtsstoff wird in viele kleine Themenabschnitte unterteilt.
- Für diese Themenabschnitte werden Blätter verteilt, damit nicht alles mitgeschrieben werden muß. Sie sind die Leitlinien für den Unterricht.
- Die dort abgedruckten Schritte werden online am Smartphone vorgeführt.
- Da Android Smartphones, sich je nach Marke, stark unterscheiden, ist eine Unterstützungsphase am jeweiligen Gerät notwendig.
- In der Unterstützungsphase, sollen die Teilnehmenden, diese Schritte an Ihrem Smartphone nachvollziehen. Dabei stehen drei Mentoren PC-Smartphone-Treffs helfend zur Seite.

#### 5. Interessenten und Teilnahmeantrag

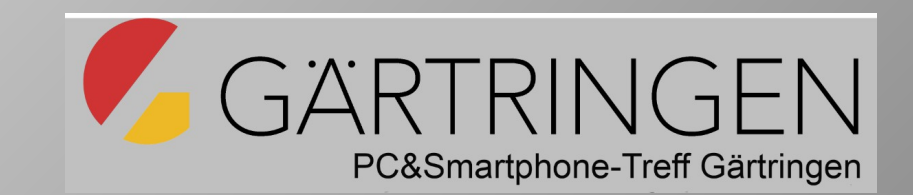

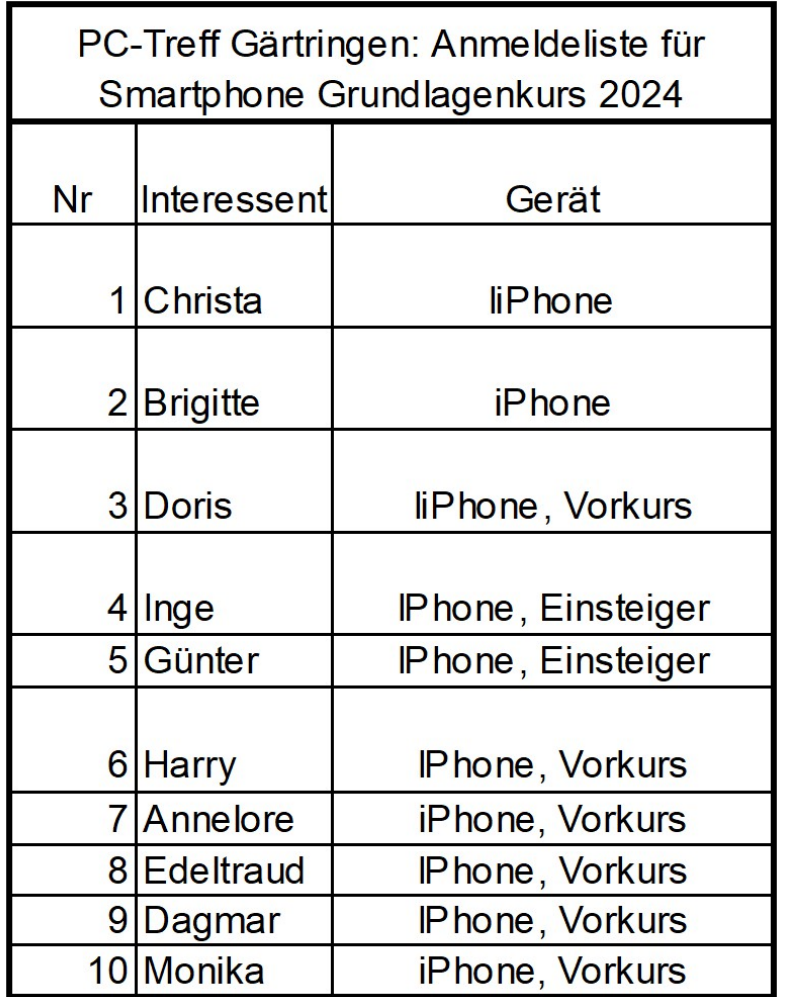

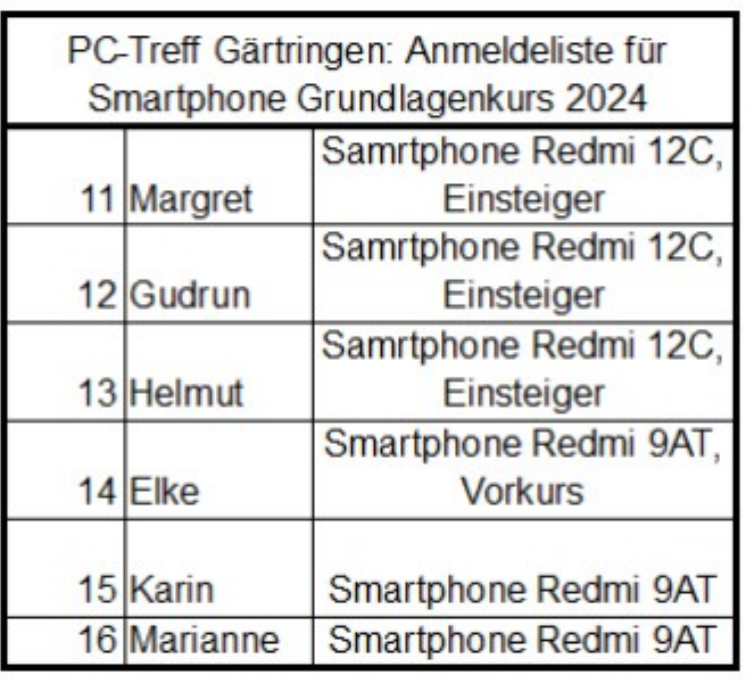

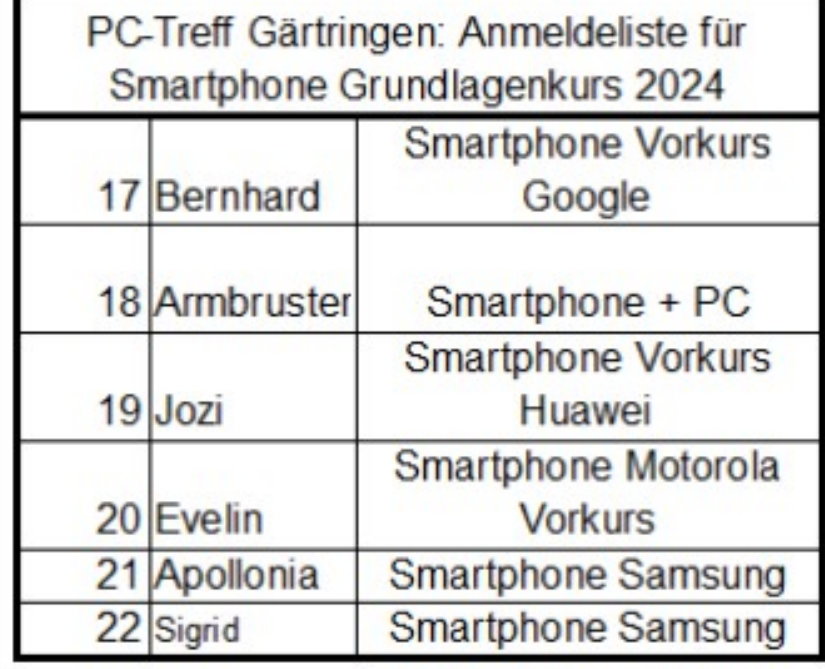

#### Teilnahmeantrag 2024

- Adressdaten:
	- bei den Eingeladenen aus Vorkursen reicht der Vor- und Nachname und die Unterschrift

- Erfahrungen
	- informelle Fragen zu Geräten und Vorkenntnissen
- Teilnahmebedingungen
	- Kenntnisnahme der Laufzeit
	- Erlaubnis zur Installation von Apps
	- Nutzung der Personendaten während der Kursdauer

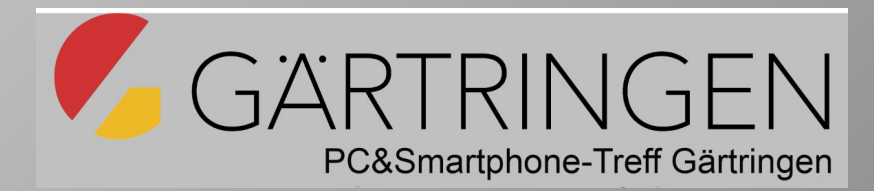

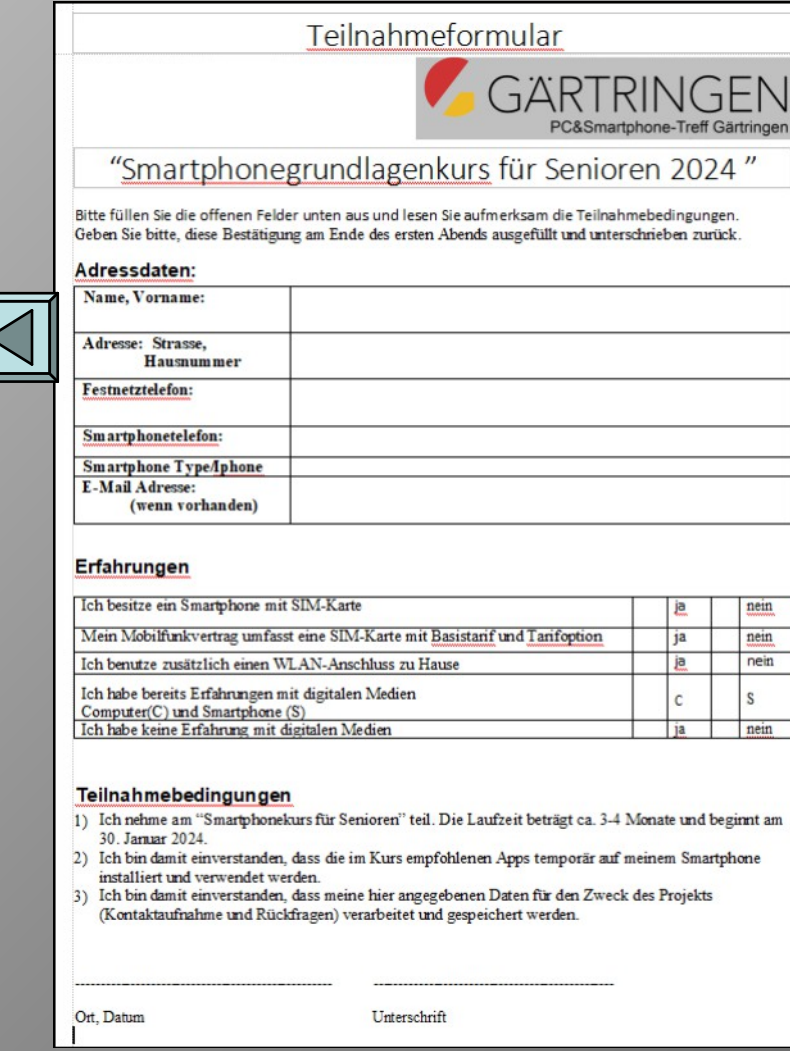

1. Vorstellung: Harald Richter

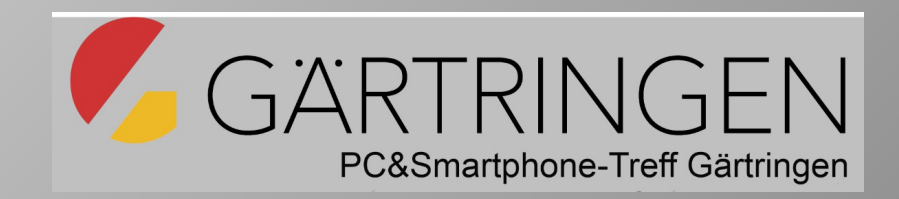

#### Wohnort: Gärtringen, seit 25 Jahren

Rentner seit März 2020, davor Ingenieur in Forschungsinstitut Beruf: Computerhintergrund: seit der Schulzeit aktive Beschäftigung mit Computern, überwiegend Software Desktop Windows10, Notebook Ubuntu 22.04, aktuelle Computer: Netbook/Tablet Windows10, Raspberry PI 4B

#### **Harald Richter**

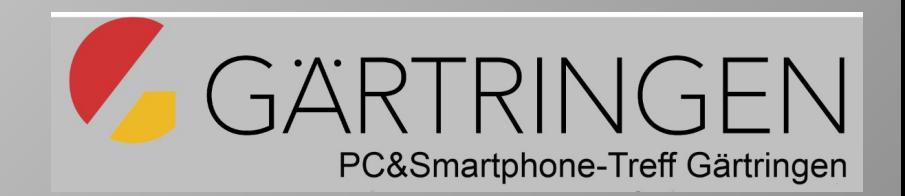

 $2012:$ Smartphone:

2015:

2019:

2024:

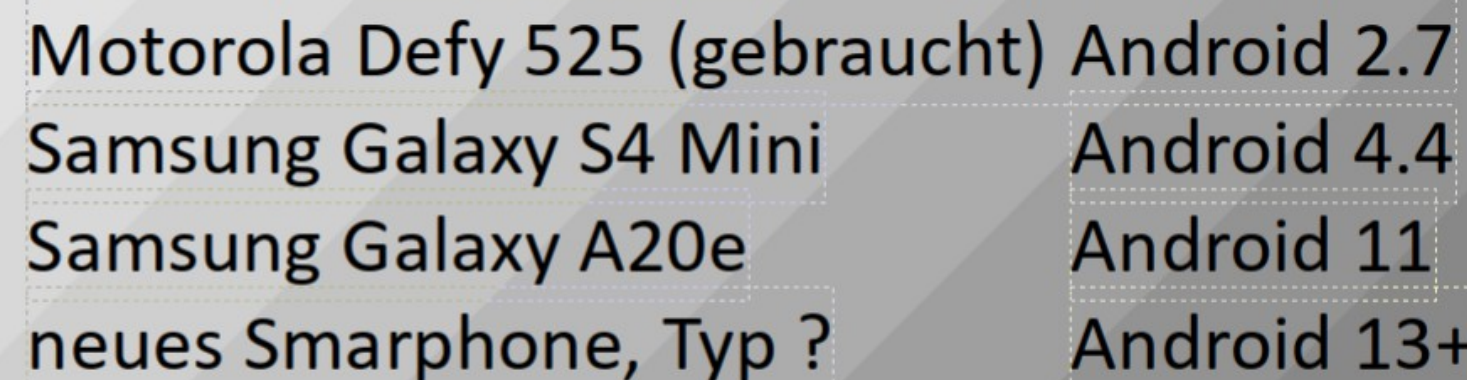

Vertrag:

Aldi pre-paid, zunächst monatsweise XS (500MB), jetzt Jahresabo XS(alt) mit 15 GB, davon genutzt 5GB

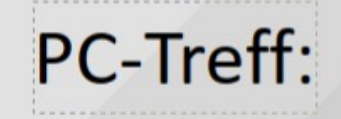

Vortrag: Verschieben von Apps Einzelbetreuung Samsung Smartphone Nutzer

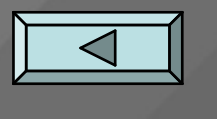

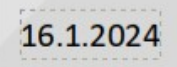

H. Richter